# Building Java Programs

Chapter 3 Lecture 6: Graphics

**Reading: Supplement 3G** 

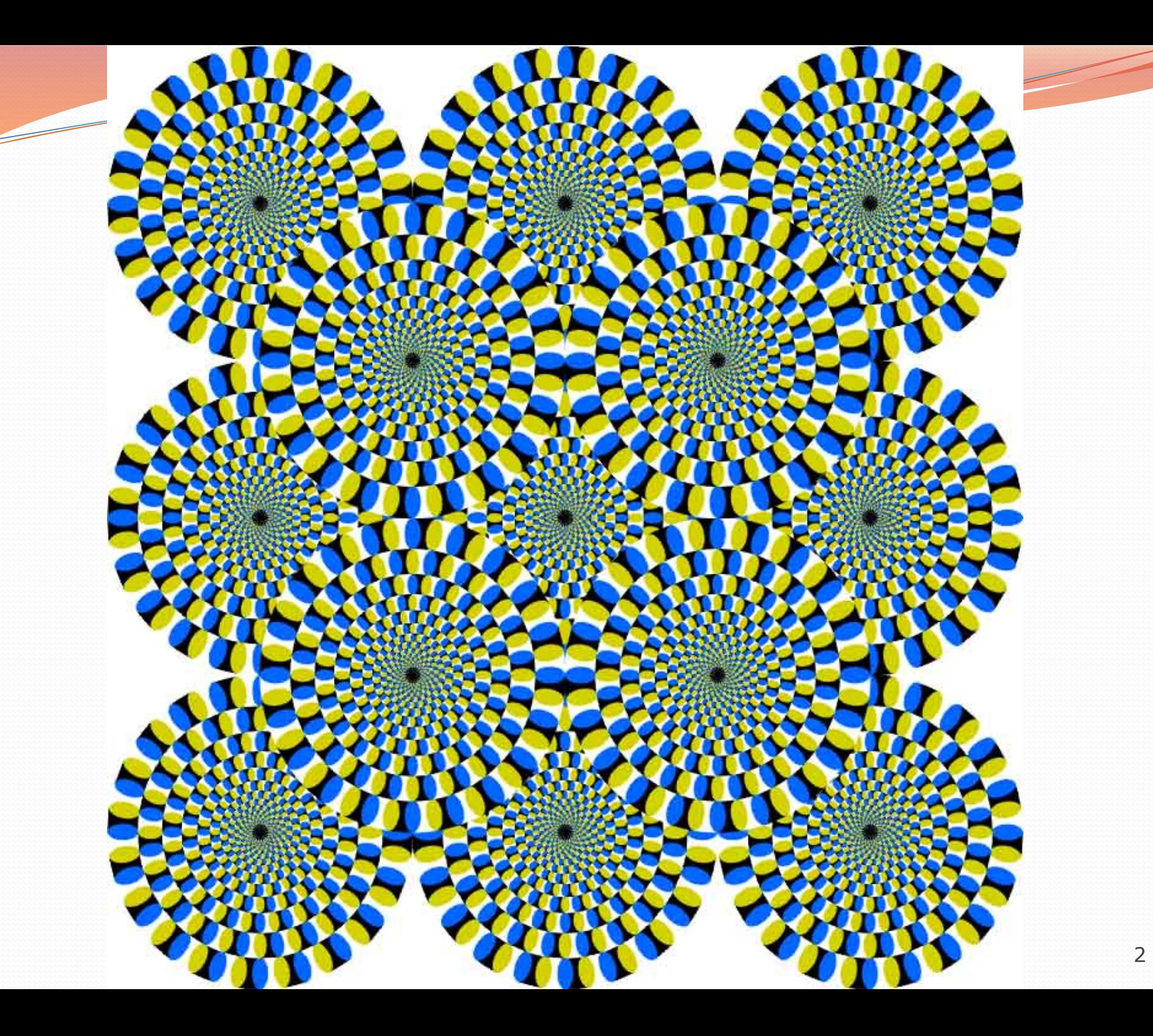

# Objects (briefly)

- **object:** An entity that contains data and behavior.
	- *data*: variables inside the object
	- *behavior*: methods inside the object
		- You interact with the methods; the data is hidden in the object.
		- A **class** is a *type* of objects.

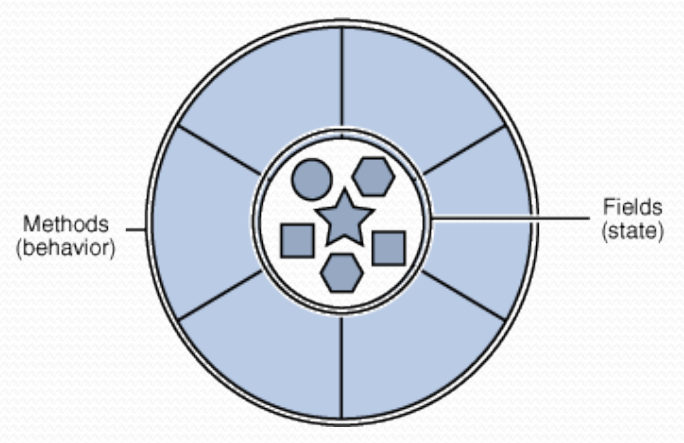

- Constructing (creating) an object: **Type objectName** = new **Type**(**parameters**);
- Calling an object's method: **objectName**.**methodName**(**parameters**);

## Graphical objects

We will draw graphics in Java using 3 kinds of objects:

• DrawingPanel: A window on the screen.

- Not part of Java; provided by the authors. See class web site.
- Graphics: A "pen" to draw shapes and lines on a window.
- Color: Colors in which to draw shapes.

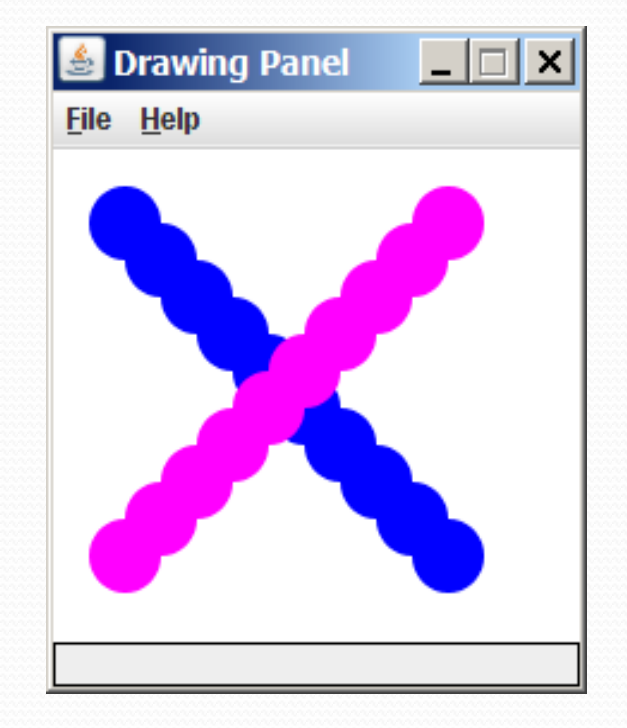

### DrawingPanel

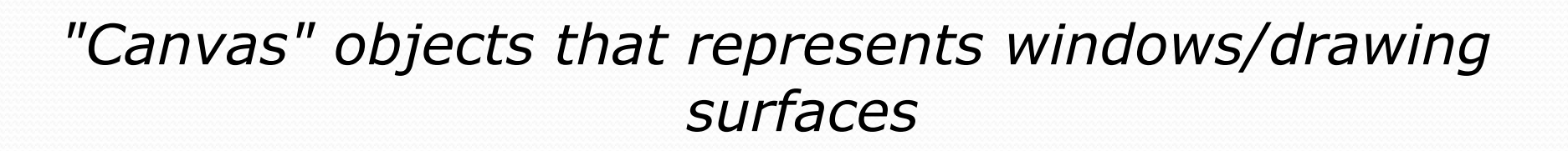

#### To create a window:

DrawingPanel **name** = new DrawingPanel(**width**, **height**);

#### Example:

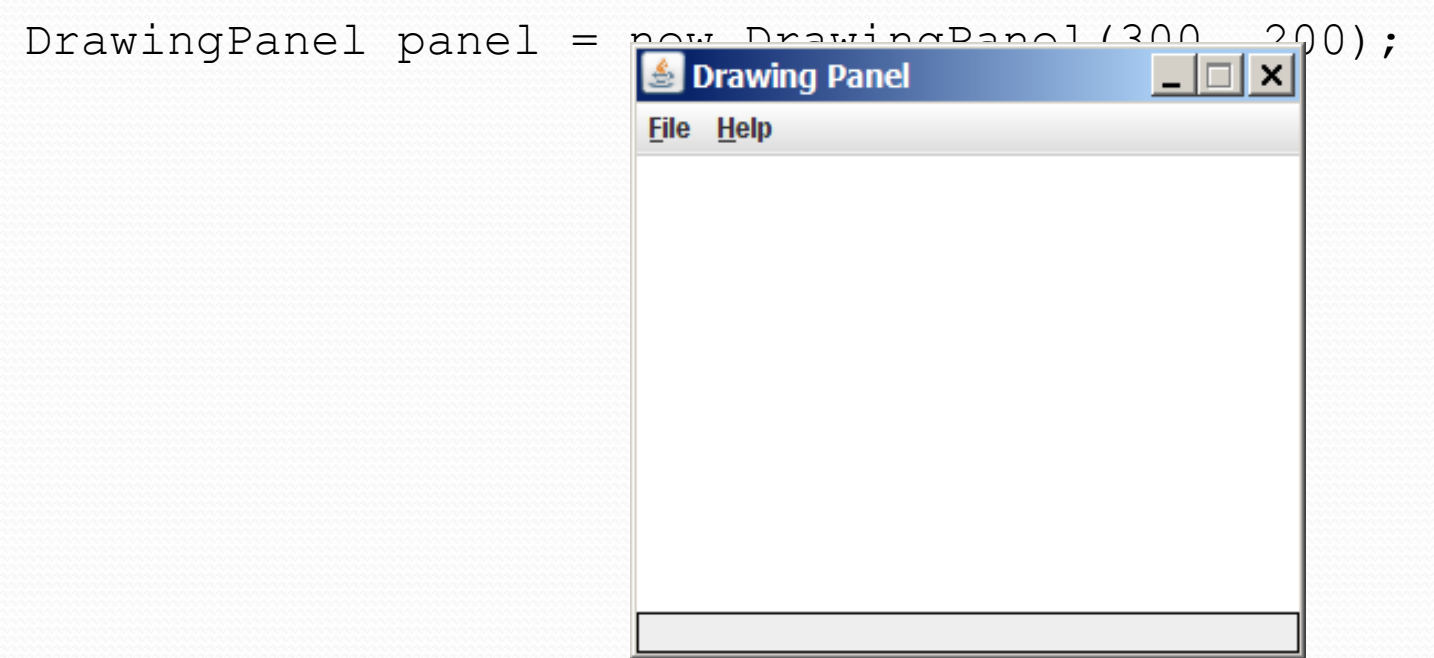

### Java class libraries, import

- **Java class libraries**: Classes included with the JDK (Java Development Kit).
	- organized into groups named *packages*
	- To use a package, put an *import declaration* in your program:

**// put this at the very top of your program**  import **packageName**.\*;

• Graphics belongs to a package named java.awt

import java.awt.\*;

• To use Graphics, you must place the above line at the very top of your program, before the public class header.

### Coordinate system

- Each (x, y) position is a *pixel* ("picture element").
- Position (0, 0) is at the window's top-left corner.
	- x increases rightward and the y increases downward.
- The rectangle from (0, 0) to (200, 100) looks like this:

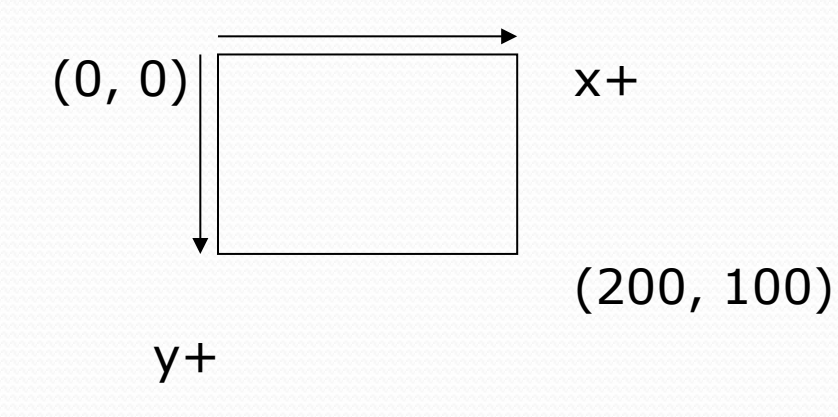

### Graphics

*"Pen" or "paint brush" objects to draw lines and shapes* 

- Access it by calling getGraphics on your DrawingPanel. Graphics g = panel.getGraphics();
- Draw shapes by calling methods on the Graphics object.

g.fillRect(10, 30, 60, 35); g.fillOval(80, 40, 50, 70);

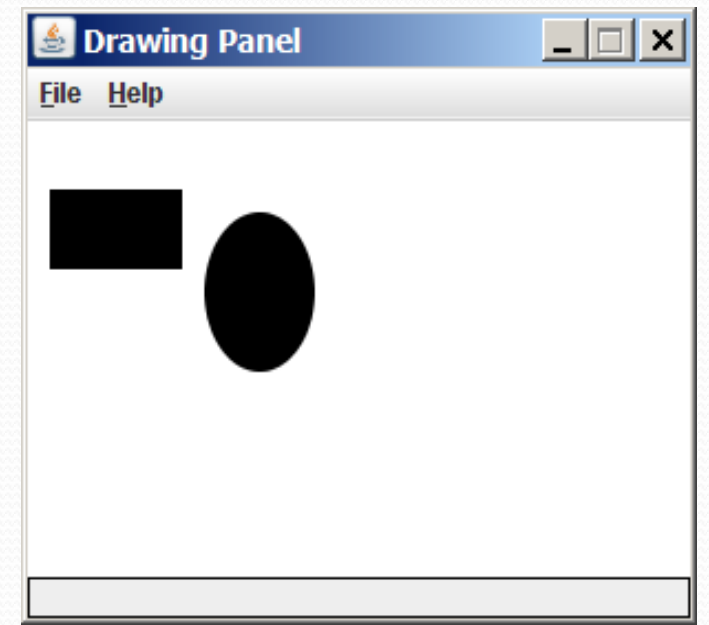

### Graphics methods

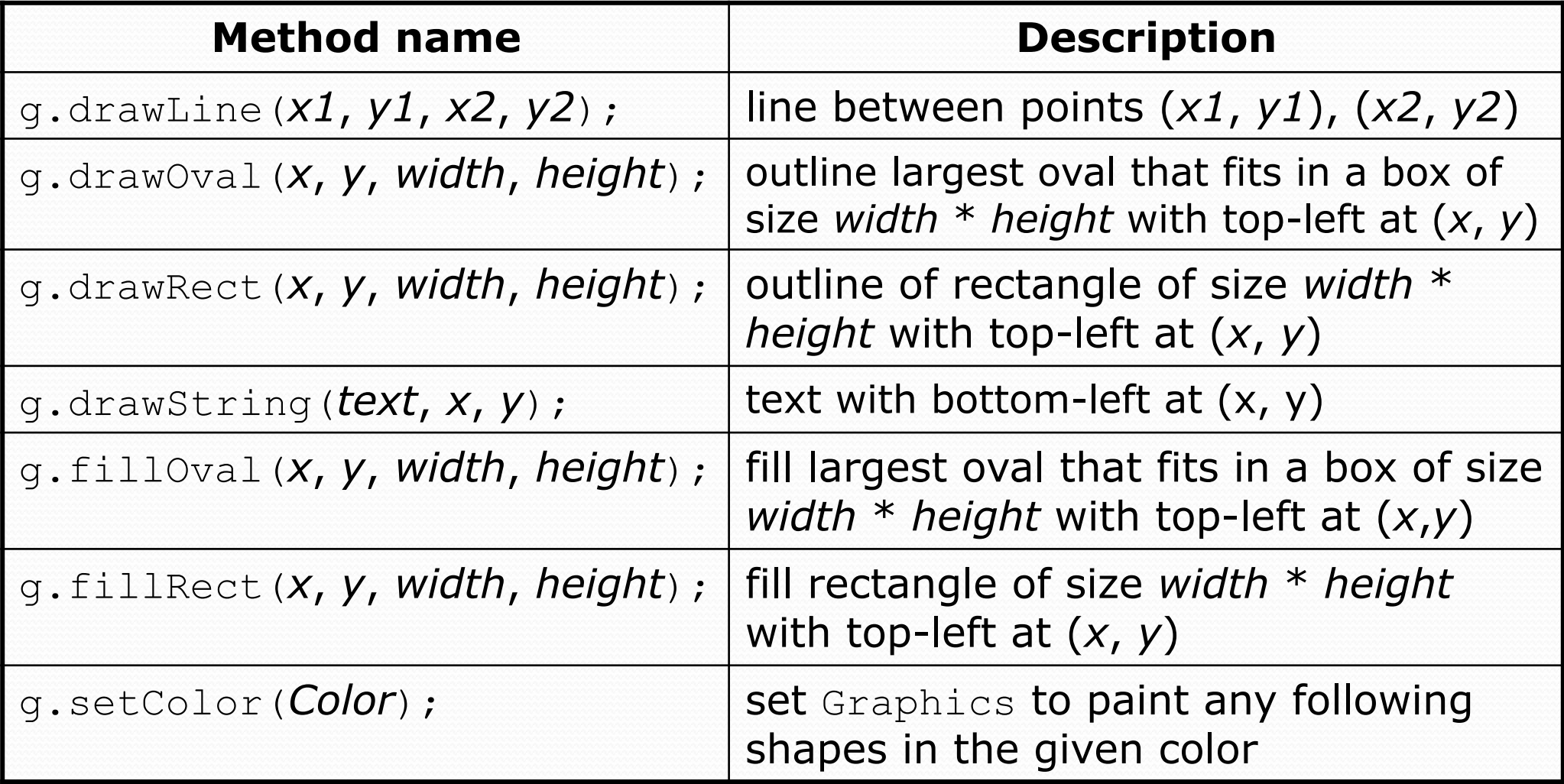

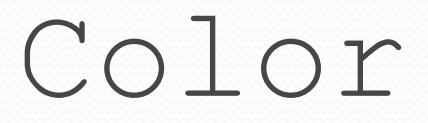

### • Specified as predefined Color class constants: Color.**CONSTANT\_NAME**

#### where **CONSTANT\_NAME** is one of:

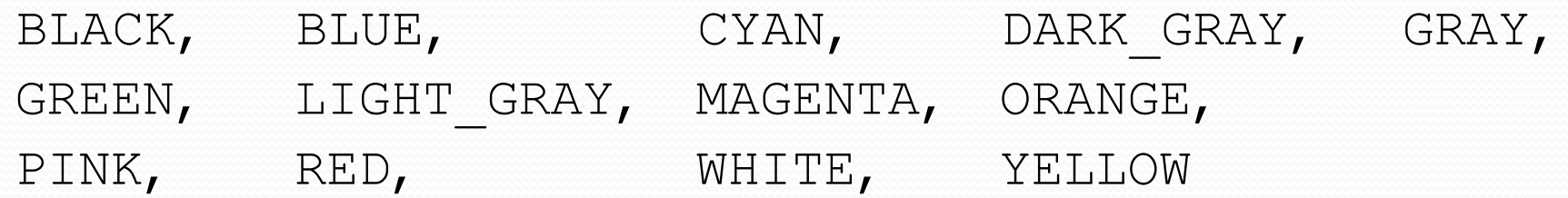

#### Example:

Color.MAGENTA

## Making your own colors

 Create colors using Red-Green-Blue (RGB) values of 0-255

Color **name** = new Color(**red**, **green**, **blue**);

Example:

Color brown = new Color(192, 128, 64);

• List of RGB colors: http://web.njit.edu/~kevin/rgb.txt.html

## Drawing w/ loops questions

#### • Code from previous slide:

```
DrawingPanel panel = new DrawingPanel(160, 160);
Graphics q = panel.getGraphics();
```

```
for (int i = 0; i < 10; i++) { 
    q.drawRect(20, 20 + 10 * i,
               100 - 10 * i, 10;
}
```
• Write variations of the above program that draw the figures at right as output.

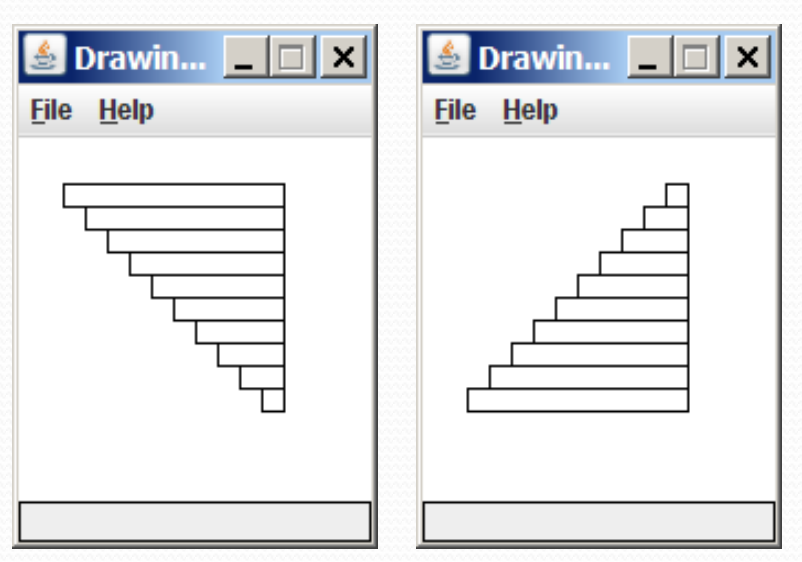

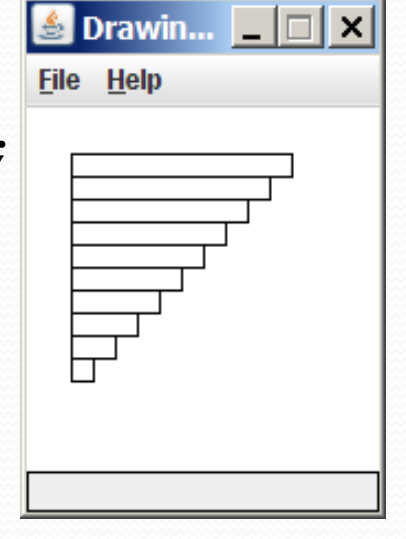

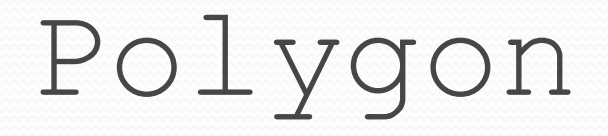

#### *Objects that represent arbitrary shapes*

 Add points to a Polygon using its addPoint(**<***x***>**, **<***y***>**) method.

#### • Example:

```
DrawingPanel p = new DrawingPanel(100, 100); 
Graphics g = p.getGraphics(); 
g.setColor(Color.GREEN);
```

```
Polygon poly = new Polygon(); 
poly.addPoint(10, 90); 
poly.addPoint(50, 10); 
poly.addPoint(90, 90); 
g.fillPolygon(poly);
```
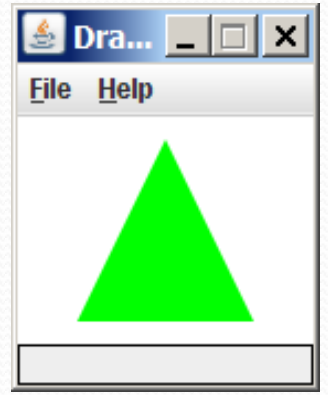

### DrawingPanel methods

**panel**.clear();

Erases any shapes that are drawn on the drawing panel.

 **panel**.setWidth(**width**); **panel**.setHeight(**height**); **panel**.setSize(**width**, **height**); Changes the drawing panel's size to the given value(s).

 **panel**.save(**filename**); Saves the image on the panel to the given file (String).

 **panel**.sleep(**milliseconds**); Pauses the drawing for the given number of milliseconds.

### Animation with sleep

- DrawingPanel's sleep method pauses your program for a given number of milliseconds.
- You can use sleep to create simple animations. DrawingPanel panel = new DrawingPanel(250, 200); Graphics g = panel.getGraphics();

```
g.setColor(Color.BLUE); 
for (int i = 1; i <= 10; i++) {
     g.fillOval(15 * i, 15 * i, 30, 30); 
     panel.sleep(500); 
}
```
• Try adding sleep commands to loops in past exercises in this chapter and watch the panel draw itself piece by piece.

### Animation exercise

Modify the previous program to draw a "moving" animated car.

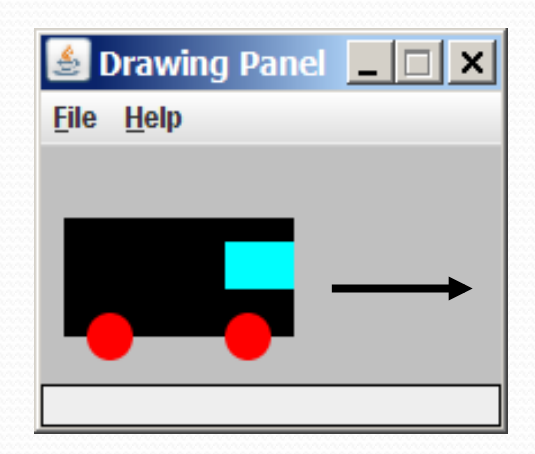